# **OPPO Watch 41mm のソフトウェア更新のお知らせ**

革新的なデザインとテクノロジーでスマートデバイス業界をリードするブランドである OPPO は、現在販売中のスマートウォッチ「OPPO Watch 41mm 」のソフトウェアの更 新を行います。

ソフトウェア更新は3月10日(水)午前中から3月12日(金)にかけて順次に開始い たします。

#### **1.対象機種と更新開始日**

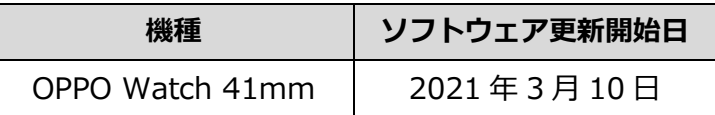

### **2.ソフトウェア更新の内容**

- ・スマートフォンのアラームをウォッチで操作する機能を追加※1
- ・スマートフォンの世界時計をウォッチに同期する機能を追加※1
- ・リモートシャッター機能を追加※2
- ・ウォッチを探す機能追加※2

・新しい文字盤を 18 種類追加

### **3.更新に必要な時間**

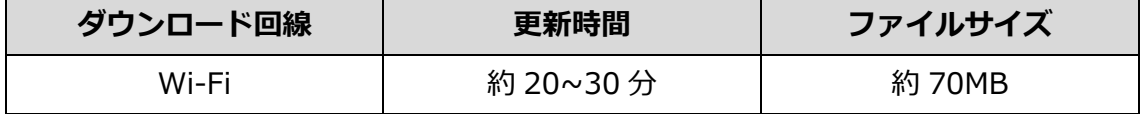

## **4.更新方法**

「設定」→「システム」→「デバイス情報」→「システムアップデート」

上記の順番に従い、ソフトウェアのアップデートを行ってください。

### **5.完了後のバージョン情報**

更新が正常に完了するとバージョンは下記の通りとなります。

バージョン (ビルド番号):

**PXDR.201012.001.OW19W6AP\_11\_A.47.210222094905**

確認方法:「設定」→「システム」→「デバイス情報」→「ビルド番号」で確認できま す。

#### **6.ご注意事項**

※1 この機能は、バージョン 4.0 以上の「HeyTap Health」アプリと ColorOS 7 以上に 更新した OPPO スマートフォンでのみ対応いたします。

※2 この機能は、バージョン 4.0 以上の「HeyTap Health」アプリをインストールしたス マートフォンで対応いたします。

その他

・ソフトウェア更新は本体の電池残量が十分な状態(フル充電)で実施してください。

- ・ソフトウェア更新を行う際は通信が切断されないよう、電波が強く安定している状態で 移動せずに実施してください。
- ・ソフトウェア更新中は、絶対に本体の電源を OFF にしないでください。故障の原因と なる場合があります。
- ・ソフトウェア更新にて本体に登録された各種データや設定情報が変更されることはあり ませんが、お客さまの端末の状況などによりデータが失われる可能性がありますので、 大切なデータは必ずバックアップを取ってから実施してください。
- ・ソフトウェア更新実施後に初めて起動したときは、データ更新処理のため、数分から 数十分間、動作が遅くなる場合があります(所要時間は本端末内のデータ量により異なり ます。通常の動作速度に戻るまでは電源を切らないでください)。

以上